# **Robinson 210 & 310 instructions**

# *POWER:*

To power on: To power off:

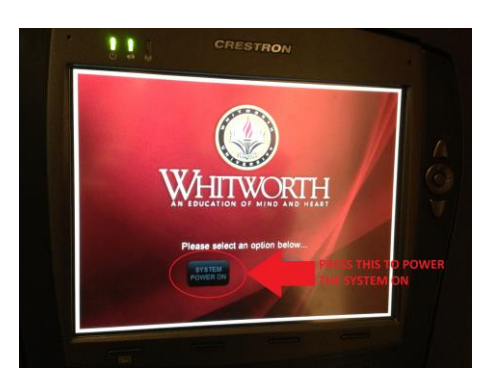

 **Press the "SYSTEM POWER ON" button Located on all of the screens is the "SYSTEM**  . **POWER OFF" button (please do not press video mute and**  . **manually roll up the screen, use the "System Power Off" button.**

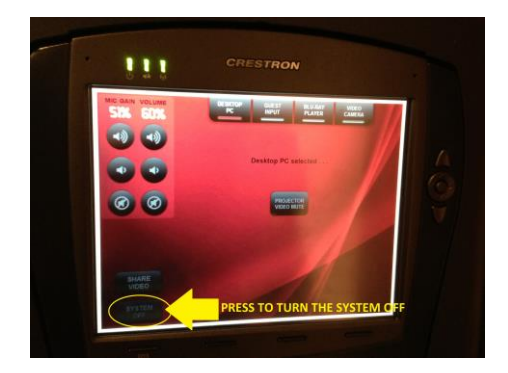

If the screen will not roll down (locks up) located on the wall is a manual screen control, press the up button to roll it back up, and then press the down button to roll it down. This will "unstick" to screen.

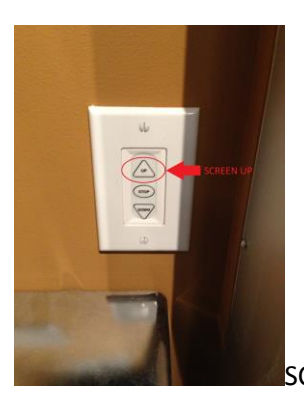

SCREEN UP. **SCREEN DOWN.** 

*SELECTING A SOURCE*

# *Desktop PC:*

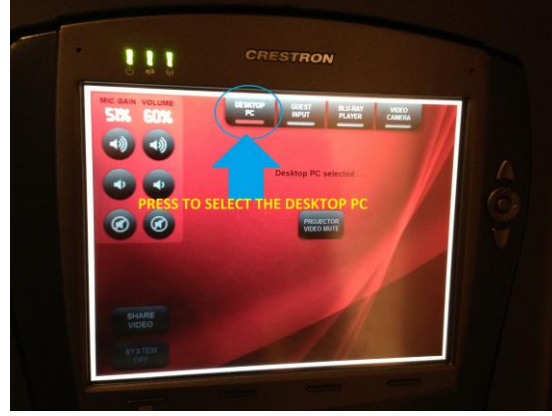

Select to display the Desktop PC

## *Guest Input*

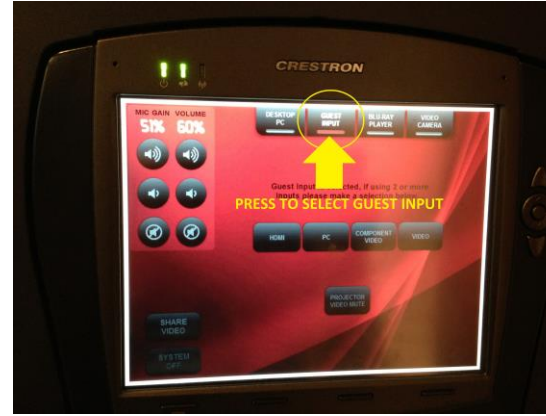

When you select Guest Input you will have 4 options to choose from:

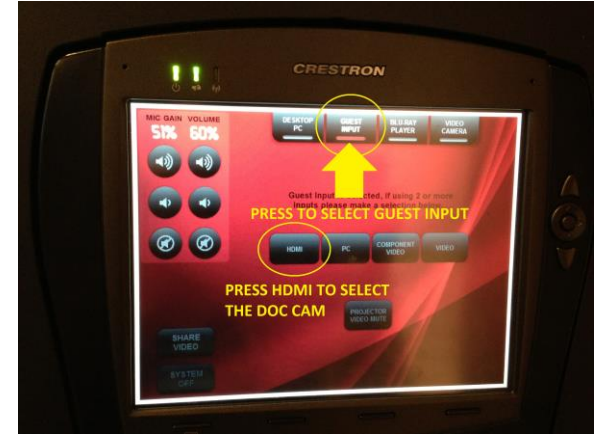

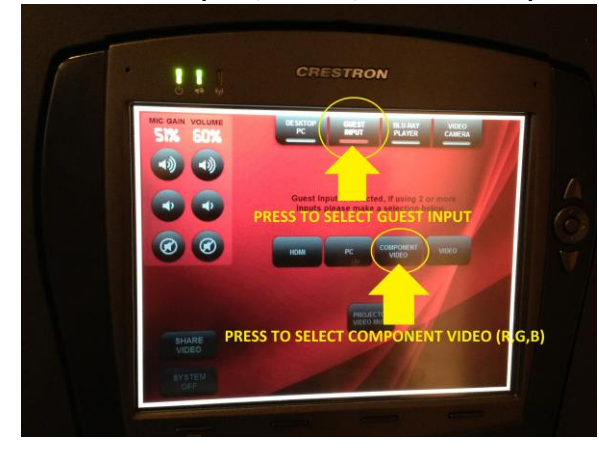

# **BLU-RAY (the unit will play BLU-RAY and DVD)** All of the remote control commands for the disc

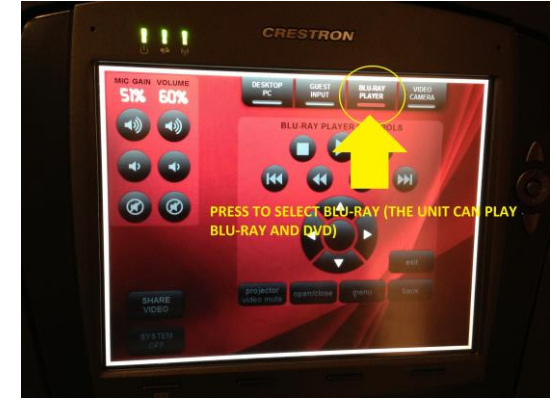

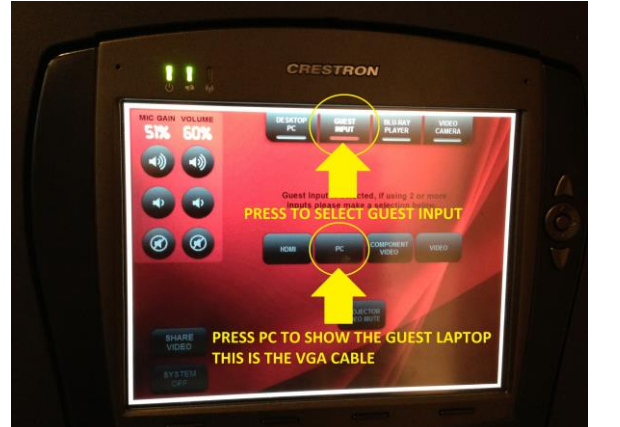

**COMPONENT (RED, GREEN, BLUE CABLES) VIDEO (YELLOW, RED, WHITE CABLES)**

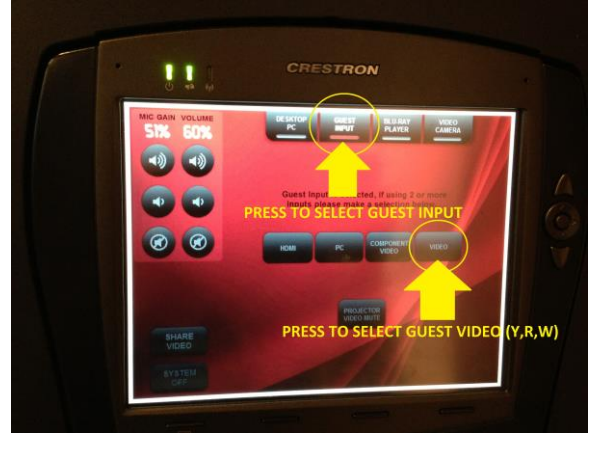

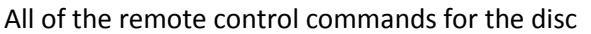

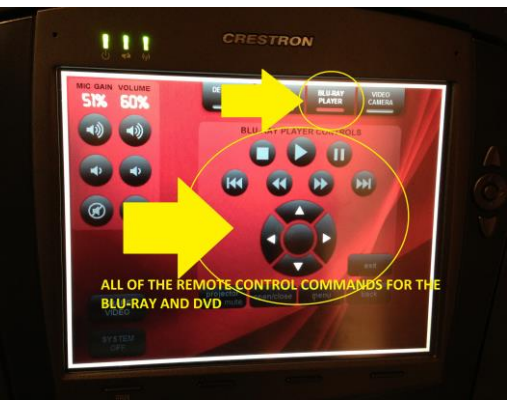

### **HDMI (SELECT FOR THE DOC CAM) PC (USE THE VGA CABLE TO CONNECT A LAPTOP)**

# *VIDEO CAMERA*

Press to select the video camera **The Video Camera Controls** 

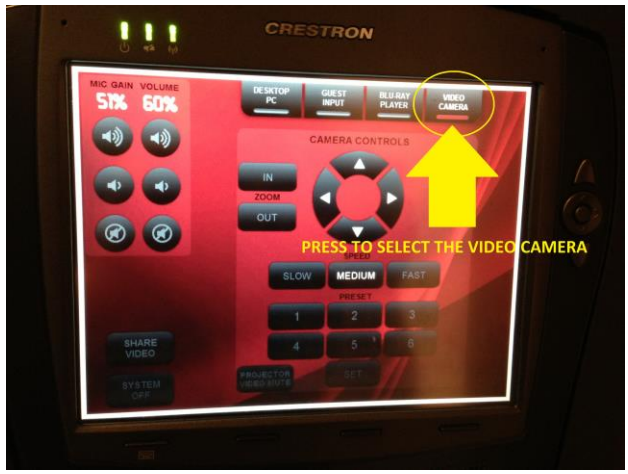

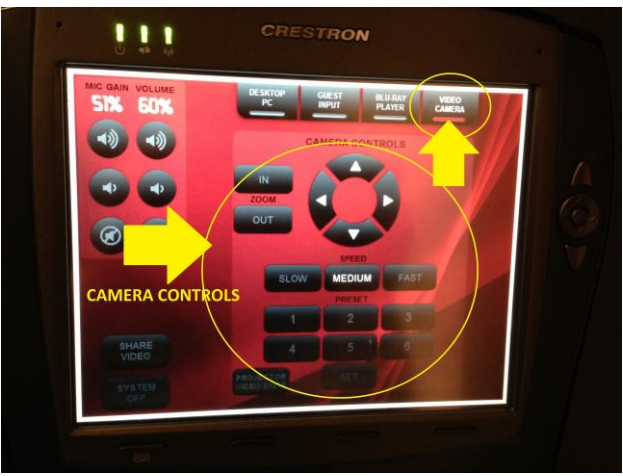

# *Share Video*

You have the option to share the selected source with another room in Robinson (rooms 128, 210, 225, 240, 243, and 310 only) Someone in the selected room will have to accept the room share for the video to work.

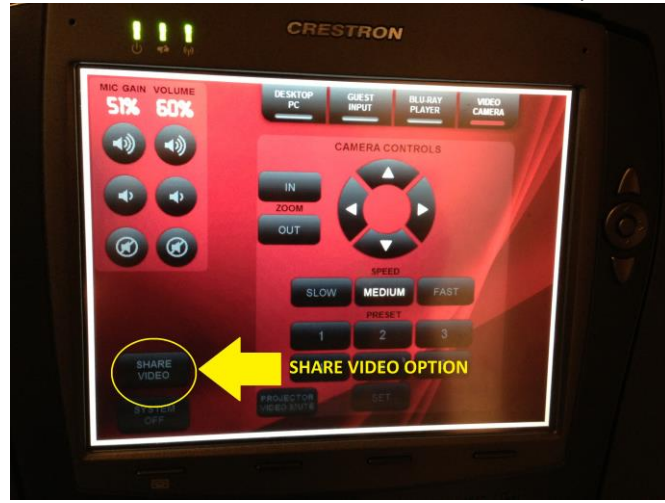

# **Projector Video Mute** Wireless MOUSE

Located on all of the pages you will find an option for Please return the mouse to the charger Video mute, press the button to blank the screen, Press the button again to show the image

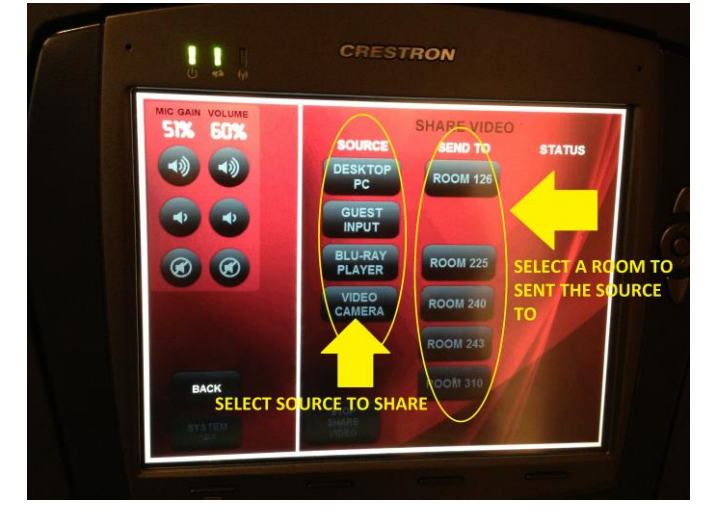

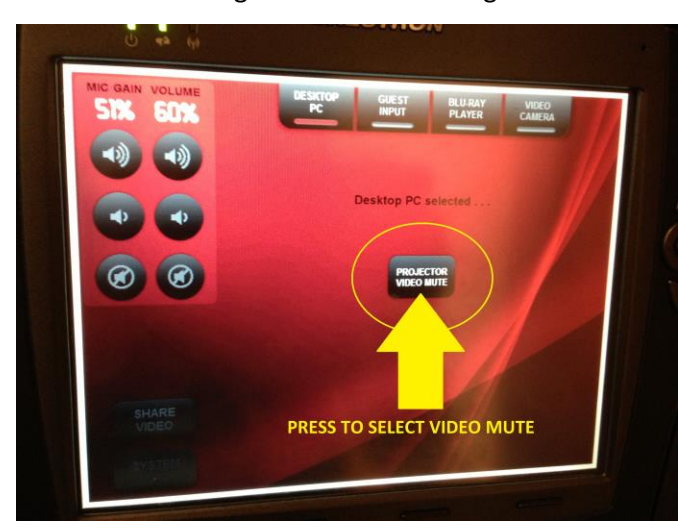

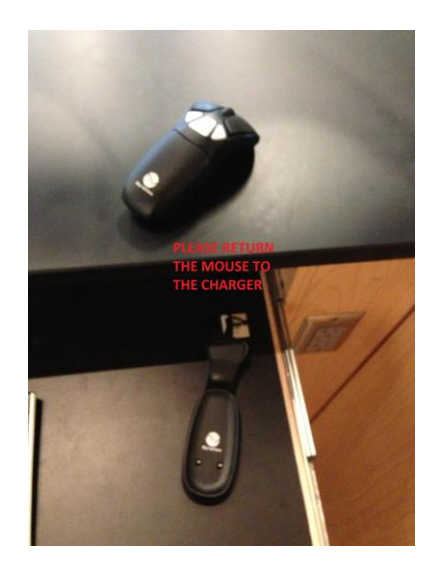